# **SISTEM** *REIMBURSEMENT* **BIAYA BAHAN BAKAR KENDARA BERMOTOR DENGAN MEMPERHITUNGKAN JARAK TEMPUH MENGGUNAKAN** *GOOGLE MAPS API* **DAN** *GPS*

Dennis Wiliam Justine Program Studi S1 Teknik Informatika Fakultas Ilmu Komputer, Universitas Esa Unggul Jakarta Jalan Arjuna Utara No 9, Kebon Jeruk, Jakarta Barat, DKI Jakarta 11510, Indonesia [dennis.wiliam.justine@gmail.com](mailto:dennis.wiliam.justine@gmail.com)

### Abstrak

Kemajuan teknologi yang semakin cepat membuat kebutuhan masyarakat akan kemudahan akses pada sesuatu cenderung meningkat, dalam hal ini melakukan *reimbursement* biaya BBM. Tapi perusahaan harus tetap melakukan kontrol sehingga tidak adanya kecurangan yang dilakukan karyawan. Eventique Management & Organizer memberikan fasilitas *reimbursement* biaya BBM bagi staff yang memakai kendaraan pribadinya untuk keperluan kantor. *Reimbursement* biasa dilakukan dengan menyertakan kwitansi pembelian BBM. Namun hal ini masih dirasa kurang karena jika hanya dengan kwitansi saja staff dapat memanipulasinya. Oleh karena itu, penulis membangun sistem *reimbursement* biaya BBM dengan menggunakan teknologi *Google Maps API*, *GPS.* Penggunaan teknologi tersebut bertujuan untuk melacak jalur yang dilalui oleh *user*, sehingga biaya yang di reimburse berdasarkan rute yang dilalui saja. Sistem ini dibangun dengan metode *Extreme Programming* serta dibangun di *Mobile* (*Android*) dan juga *Desktop* (*Java*). Dengan adanya system ini diharapkan proses *reimbursement* dapat berjalan lancar tanpa adanya kecurangan dari staff, serta perusahaan mendapatkan laporan *reimbursement* setiap bulannya.

Kata Kunci : *Reimbursement, BBM, Google Maps API, GPS, Android, Java, Extreme Programming*

*Abstract*

*The rapid technology progress is increasing of access convenience of requirements society, in this case, reimbursement of fuel costs. But the company should controlling of it so that there is no deception by employees. Eventique Management & Organize gives reimbursement of fuel costs facility for the staff who are using their personal vehicle for office purposes. It could be valid by attaching purchase receipt of fuel cost. Eventhough that is less considered because employees can manipulate the receipts. Therefore, the authors build a fuel cost reimbursement system using Google Maps API technology, GPS. The purpose of it is track the user path so that the cost of the reimburse based route only.This system is built with Extreme Programming method and built in Mobile (Android) and also Desktop (Java). This system is expected to reimbursement process can running smoothly without any deception from the employees as well as the company get reimbursement report every month.*

*Keyword* : *Reimbursement, BBM, Google Maps API, GPS, Android, Java, Extreme Programming*

### **1. Pendahuluan**

Transportasi merupakan unsur yang penting dan berfungsi sebagai urat nadi kehidupan dan perkembangan ekonomi, sosial, politik, dan mobilitas penduduk yang tumbuh bersamaan dan mengikuti perkembangan yang terjadi dalam berbagai bidang dan sektor (Kadir, 2006). Mobilitas yang tinggi dan waktu yang sedikit membuat transportasi menjadi bagian penting dalam menunjang kehidupan masyarakat, tak jarang banyak orang memanfaatkan kendaraan darat sebagai alat transportasi paling digemari, seperti mobil contohnya.

Namun, harga bahan bakar minyak yang semakin meningkat menimbulkan dampak yang signifikan terhadap pengendara kendaraan bermotor. Tingkat konsumsi energi dunia khususnya bahan bakar minyak semakin meningkat seiring dengan meningkatnya populasi penduduk dan pertumbuhan ekonomi yang tinggi. Pembelian bahan bakar minyak tanpa memperhitungkan berapa jumlah ideal yang harus dibeli, dan dilakukan dalam jumlah banyak, akan mengakibatkan bahan bakar minyak dunia yang ada saat ini terbuang sia – sia, dengan demikian untuk menghemat bahan bakar minyak dibutuhkan kesadaraan bagi pembeli, demi menjaga pengeluaran sehari – hari dalam menggunakan bahan bakar minyak (Rahmatdi, 2013).

Saat ini pemanfaatan teknologi dan informasi dibutuhkan untuk dapat memberikan informasi yang dapat diakses kapan dan dimanapun penggunanya berada (Prakoso Putra, 2009). Hal ini sangat didukung dengan penggunaan smartphone khususnya Android. Android adalah sebuah sistem operasi untuk perangkat mobile berbasis linux yang mencakup sistem operasi, middleware dan aplikasi. Android merupakan sistem operasi yang cukup populer dikalangan masyarakat dikarenakan terdapat berbagai macam tipe / merk handphone yang menggunakan Android dan dijual dengan harga yang terjangkau (Stefanus Rodrick Juraman, 2014).

Eventique Management & Organizer merupakan perusahaan yang bergerak di bidang pelayanan jasa event organizer sehingga perusahaan ini sangat menuntut mobilitas yang tinggi bagi setiap karyawannya. Dikarenakan kendaraan perusahaan yang terbatas maka setiap karyawan diperbolehkan menggunakan kendaraan pribadinya untuk keperluan kantor seperti meeting atau menghadiri event dengan fasilitas digantinya seluruh biaya bahan bakar yang dikeluarkan untuk keperluan tersebut. Namun, proses reimbursement biaya ini beresiko menimbulkan kerugian bagi perusahaan. Karena prosesnya hanya meminta bukti pembelian bahan bakar saja, maka biaya bahan bakar yang keluar sulit dibuktikan kebenarannya.

Melihat dari kebutuhan di akan sistem tersebut, maka penulis mengambil pilihan pembuatan **"Sistem** *Reimbursement* **Biaya Bahan Bakar Kendaraan Bermotor Dengan Memperhitungkan Jarak Tempuh Menggunakan** *Google Maps API* **Dan** *GPS***"**  dengan menggunakan metode *extreme programming.*

### **2. Landasan Teori 2.1 Sistem**

Sistem dapat didefinisikan dengan pendekatan prosedur dan pendekatan komponen, sistem dapat didefinisikan sebagai kumpulan dari prosedur – prosedur yang mempunyai tujuan tertentu. (Mustakini & Hartono, 2009)

Sistem merupakan sekelompok komponen yang saling berhubungan dan bekerja sama untuk mencapai tujuan bersama dengan menerima input serta menghasilkan output dalam proses transformasi yang teratur. (Mulyanto, 2009)

# **2.2 Sistem Informasi**

Sistem informasi adalah sistem di dalam suatu organisasi yang mempertemukan kebutuhan pengolahan transaksi harian, membantu dan

mendukung kegiatan operasi, bersifat manajerial dari suatu organisasi dan membantu mempermudah penyediaan laporan yang diperlukan. (Arbie, 2000)

Sistem informasi merupakan suatu kombinasi teratur dari orang, *hardware*, *software*, *computer networks and communications*, dan *database* yang mengumpulkan, mengubah, dan menyebarkan informasi di dalam suatu bentuk organisasi. (O'Brein, 2005)

# **2.3** *Application Program Interface (API)*

*Application Program Interface* (*API*) adalah sekumpulan perintah, fungsi, dan protokol yang memungkinan dua software untuk berkomunikasi satu sama lain. *API* memungkinkan programmer untuk menggunakan fungsi standar untuk berinteraksi dengan sistem operasi lain. (UXM, 2014)

### **2.4** *Google Maps API*

*Google Maps API* adalah sebuah layanan (*service*) yang diberikan oleh *Google* kepada para pengguna untuk memanfaatkan *Google Map* dalam mengembangkan aplikasi. *Google Maps API* menyediakan beberapa fitur untuk memanipulasi peta, dan menambah konten melalui berbagai jenis services yang dimiliki. (Mahdia & Noviyanto, 2013)

Beberapa tujuan dari penggunaan *Google Maps API* adalah untuk melihat lokasi, mencari alamat, mendapatkan petunjuk mengemudi dan lain sebaginya. Hampir semua hal yang berhubungan dengan peta dapat memanfaatkan *Google Maps* (Azmi, 2013). *Google Maps* memanfaatkan teknologi digital imaging, seperti foto satelit sehingga user bisa melihat bagaimana landscape planet bumi apabila dilihat dari luar angkasa (Lufi, 2013).

**2.5** *Global Positioning System (GPS)* GPS (Global Positiong System) adalah suatu sistem navigasi menggunakan lebih dari 24 satelit MEO (*Medium Earth Orbit* atau *Middle Earth Orbit*) yang mengelilingi bumi sehingga penerima – penerima sinyal di permukaan bumi dapat menangkap sinyalnya. GPS mengirimkan sinyal gelombang mikro ke Bumi. Sinyal ini diterima oleh alat penerima di<br>permukaan, dan digunakan untuk permukaan, dan digunakan menentukan letak, kecepatan, arah, dan waktu. Satelit mengorbit pada ketinggian 12.000 mil di atas bumi dan mampu mengelilingi bumi dua kali dalam 24 jam. Satelit GPS secara kontinyu mengirimkan sinyal radio digital yang mengandung data lokasi satelit dan waktu, pada penerima yang berhubungan. Satelit GPS dilengkapi dengan jam atom yang mempunyai ketepatan waktu satu per satu juta detik. Berdasar informasi ini, stasiun penerima mengetahui berapa lama waktu yang digunakan untuk mengirim sinyal sampai kepada penerima di bumi. Semakin lama waktu yang digunakan untuk sampai ke penerima, berarti semakin jauh posisi satelit dari stasiun penerima. (Rifai, 2013)

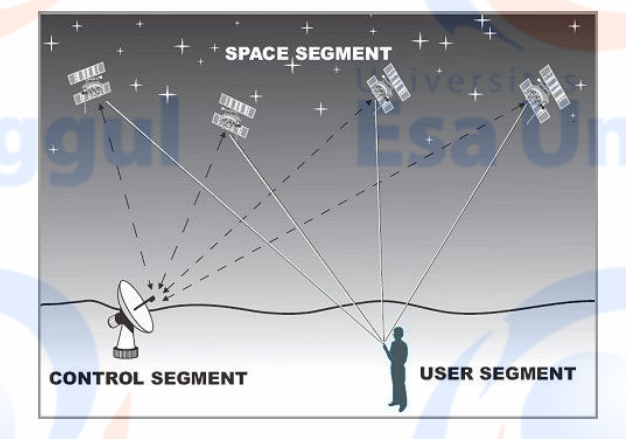

Gambar 1 Arsitektur GPS Sumber: (Rifai, 2013)

# **2.6** *Geocoding*

*Geocoding* adalah suatu aksi untuk mentransformasikan suatu lokasi deskriptif ke dalam bentuk lokasi spasial yang umumnya terdiri dari latitude dan longitude dengan proses tertentu. (JN, DW, & JP, 2008)

### **2.7 Java**

Java adalah nama sekumpulan teknologi untuk membuat dan menjalankan perangkat lunak pada komputer yang berdiri sendiri *(standalone)* ataupun pada lingkungan jaringan. (Salahuddin & A.S., 2010)

Java berdiri di atas sebuah mesin penterjemah (interpreter) yang diberi nama *Java Virtual Machine* (JVM). JVM inilah yang akan membaca kode bit *(bytecode)* dalam file .class dari suatu program sebagai representasi langsung program yang berisi bahasa mesin. Oleh karena itu bahasa Java disebut sebagai bahasa pemrograman yang *portable* karena dapat dijalankan pada berbagai sistem operasi, asalkan pada sistem operasi tersebut terdapat JVM.

### **2.8 Android**

*Android* merupakan sebuah sistem operasi telepon seluler dan computer tablet layar sentuh (*touchscreen*) yang berbasis Linux. Namun seiring perkembangannya, *android* berubah menjadi *platform* yang begitu cepat dalam melakukan inovasi. Hal ini tidak lepas dari pengembang utamanya yaitu *Google*. *Google*-lah yang mengakuisisi *android*, kemudian membuatkan sebuah *platform*. *Platform android* terdiri dari sistem operasi berbasis Linux, GUI (*Graphic User Interface*), *web browser*, dan aplikasi *end-user* yang dapat di download dan juga para pengembang dapat dengan leluasa berkarya serta menciptakan aplikasi yang terbaik dan terbukan untuk digunakan oleh berbagai macm perangkat. (Kasman, 2013)

Struktur aplikasi *android* atau fundamental aplikasi, ditulis dalam bahasa pemrograman Java. Kode Java dikompilasi bersama dengan *resource file* yang dibutuhkan oleh aplikasi. Di mana prosesnya di *package* oleh *tools* yang dinamakan *apt tools* ke dalam paket *Android*. Sehingga menghasilkan file dengan ekstensi apk. File apk ini yang disebut dengan aplikasi, dan nantinya dapat dijalankan pada *smartphone*. (Kasman, 2013)

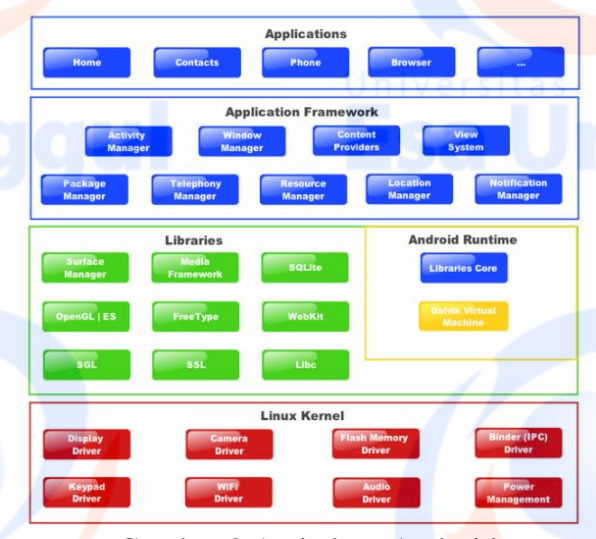

Gambar 2 Arsitektur Android Sumber: (Kasman, 2013)

### **2.9** *Database*

*Database* adalah kumpulan data yang saling terkait, dimana data berarti fakta yang tercatat. *Database* dirancang, dibangun, dan diisi dengan data untuk tujuan tertentu. *Database Management System* (*DBMS*) adalah sebuah sistem yang memungkinkan pengguna untuk membuat dan memelihara *database*. *DBMS* adalah sistem perangkat lunak yang memiliki tujuan umum untuk memfasilitasi proses mendefinisikan, membangun, memanipulasi, dan berbagi database dengan berbagai pengguna dan aplikasi. (Elmasri & Navathe, 2011)

*Database management systems*  merupakan suatu sistem perangkat lunak yang memungkinkan user (pengguna) untuk membuat, memelihara, mengontrol, dan mengakses database secara praktis.

Dengan DBMS, user akan lebih mudah mengontrol dan memanipulasi data yang ada. (Solichin, 2010)

### **2.10 MySQL**

*MySQL* adalah sebuah perangkat lunak sistem manajemen basis data *SQL* atau *DBMS* yang *multithread*, dan *multiuser*. *MySQL* adalah *Relational Database Management System* (*RDBMS*) yang didistribusikan secara gratis dibawah lisensi *GPL* (*General Public License*). Dimana setiap orang bebas untuk menggunakan *MySQL*, namun tidak boleh dijadikan produk turunan yang bersifat *closed source* atau komersial. *MySQL* sebenarnya merupakan turunan salah satu konsep utama dalam database sejak lama, yaitu *SQL* (*Structured Query Language*).

*SQL* adalah sebuah konsep pengoperasian *database*, terutama untuk pemilihan atau seleksi dan pemasukan data, yang memungkinkan pengoperasian data dikerjakan dengan mudah secara otomatis. Keandalan suatu sistem *database* (*DBMS*) dapat diketahui dari cara kerja *optimizer*-nya dalam melakukan proses perintah – perintah *SQL*, yang dibuat oleh *user* maupun program – program aplikasinya. Sebagai *database server*, *MySQL* dapat dikatakan lebih unggul dibandingkan *database server* lainnya dalam *query* data. Hal ini terbukti untuk *query* yang dilakukan oleh *single user*, kecepatan *query MySQL* bisa sepuluh kali lebih cepat dari *PostgreSQL* dan lima kali lebih cepat dibandingkan *Interbase*. (Lufi, 2013)

### **2.11 Bahan Bakar**

Bahan bakar adalah suatu materi apapun yang bisa diubah menjadi energi. Biasanya bahan bakar mengandung energi panas yang dapat dilepaskan dan dimanipulasi. Kebanyakan bahan bakar digunakan manusia melalui proses pembakaran (reaksi redoks) dimana bahan bakar tersebut akan melepaskan panas

setelah direaksikan dengan oksigen di udara. Proses lain untuk melepaskan energi dari bahan bakar adalah melalui reaksi eksotermal dan reaksi nuklir (seperti Fisi nuklir atau Fusi nuklir).

Perhitungan penggunaan bahan bakar (Rahmatdi, 2013):

 $l(Liter) = \frac{s(jarak)}{s(isych tsumuhllita)}$ a (jarak tempuh/liter kendar<mark>an</mark>)

# **2.12** *Unified Modeling Language (UML)*

Dalam suatu proses perkembangan *software*, analisa dan rancangan telah merupakan terminology yang sangat tua. Pada saat masalah ditelusuri dan spesifikasi dinegoisasikan, dapat dikatakan kita berada pada tahap rancangan. Merancang adalah menemukan suatu cara untuk menyelesaikan masalah, salah satu tools atau model untuk merancang pengembangan *software* yang berbasis *object oriented* adalah *UML*. (A.S. & Shalahuddin, 2011)

UML berisi berbagai macam informasi mengenai suatu sistem yang divisualisasikan dalam bentuk diagram. Diagram-diagram itu dipecah kedalam dua bagian besar yaitu *structure diagrams* dan *behaviour diagrams*. *Structure diagrams* digunakan untuk memvisualisasikan data dan hubungan statis yang ada di dalam suatu sistem informasi, sedangkan *behaviour diagrams* menampilkan hubungan dinamis dari objek yang mempresentasikan suatu sistem informasi. (Dennis, Wixom, & Roth, 2015)

### **2.13** *Extreme Programming (XP)*

Menurut (Pressman, 2010) *Extreme Programming* adalah metode pengembangan *software* yang menggunakan pendekatan berorientasi objek sebagai paradigma pembangunan yang lebih disukai dan meliputi satu *set rules* dan *practices* yang berlaku dalam konteks dari empat aktivitas *framework*, yaitu:

- *Planning*, aktivitas ini dimulai dengan mengumpulkan kebutuhan yaaannng memungkinakan para anggota<br>tekhnikal dari tim XP untuk tekhnikal dari tim XP memahami konteks bisnis perangkat lunak yang akan dibuat serta mendapatkan *broad feel* untuk *output* yang dibutuhkan dan fitur utama serta fungsionalitas.
- *Design*, XP menekankan prinsip<br>desain vang sederhana untuk yang sederhana untuk mengembangkan aplikasi. Pengembangan XP mendorong penggunaan *CRC Cards (classresponsiility-collabolator*) **untuk** mengidentifikasi dan mengatur kelaskelas yang dibuat dalam pengembangan perangkat lunak.
- *Coding*, untuk proses pengkodean, metode XP menerapkan konsep pair programming. Metode XP merekomendasikan bahwa pengerjaan pengkodean dilakukan oleh lebih dari satu orang untuk memastikan pengembangan yang berkelanjutan.
- *Testing*, pada tahap ini dilakukan pengujian atas keseluruhan fungsionalitas sistem.

# **3. Gambaran Umum Responden 3.1 Eventique Management & Organizer**

Eventique Management & Organizer adalah perusahaan yang bergerak di bidang jasa *event organizer*. Eventique Management & Organizer berlokasi di Ruko Bolsena Blok F Nomor 19 Gading Serpong, Tangerang.

Intensitas *meeting* di luar kantor yang tinggi menuntut mobilitas setiap karyawannya. Namun hal ini tidak diimbangi dengan fasilitas kantor yang mencukupi. Sehingga setiap karyawan selalu menggunakan kendaraan pribadinya untuk menyelesaikan tugas – tugas perusahaan dan melakukan *reimbursement* biaya bahan bakar yang dikeluarkan untuk keperluan tersebut. Selama ini

*reimbursement* dilakukan dengan melampirkan nota pembelian BBM.

### **3.2 Proses Bisnis Berjalan**

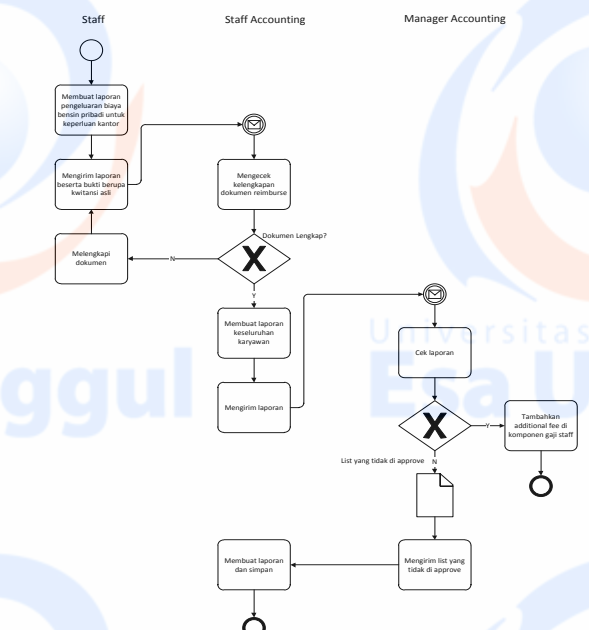

Gambar 3 Proses Bisnis Berjalan Sumber: Data Olahan Penulis

- Proses reimbursement biaya bahan bakar ini dilakukan rutin setiap bulan pada minggu ketiga.
- Awalnya para staff akan membuat laporan pengeluaran biaya bensin kendaraan pribadi mereka yang digunakan untuk keperluan kantor dalam file Microsoft Excel.
- Setelah itu file akan dikirimkan ke staff keuangan bersama dengan bukti berupa scan kwitansi dan dilakukan pengecekan kelengkapan dokumen oleh staff keuangan.
- Dokumen yang tidak lengkap akan dikembalikan kepada pemohon reimbursement tersebut untuk dilengkapi.
- Setelah semua dokumen lengkap, staff keuangan akan membuatkan rekapitulasi laporan dari seluruh karyawan yang mengajukan reimbursement.
- Laporan yang telah dibuat oleh staff keuangan akan dikirimkan ke manager keuangan untuk meminta persetujuan.

- Reimbursement yang disetujui oleh manager keuangan akan langsung ditambahkan nilainya ke additional fee pada komponen gaji karyawan tersebut.
- Reimbursement yang ditolak akan dikirimkan ke staff keuangan kembali untuk disimpan dan dibuatkan laporan untuk diberikan kepada masing masing pemohon

### **3.3 Analisis Masalah**

Dari proses bisnis berjalan di atas, penulis dapat menganalisa beberapa masalah yang ada, yaitu sebagai berikut:

- Pembayaran biaya reimbursement bahan bakar dengan acuan bukti pengeluaran biaya bahan bakar berupa kwitansi memiliki resiko seperti:
	- a. Kwitansi yang diberikan adalah kwitansi palsu.
	- b. Bahan bakar yang diisi saat di perjalanan dalam keperluan kantor tidak sesuai dengan bahan bakar yang digunakan.
	- c. Tidak di setiap perjalanan dalam keperluan kantor karyawan mengisi bahan bakar mereka.
- Karyawan yang tidak memiliki kwitansi tidak bisa melakukan reimbursement, namun ada beberapa SPBU yang tidak bisa memberikan kwitansi.
- Pembuatan laporan dilakukan berkali – kali. Pertama dilakukan oleh staff, kemudian staff keuangan kembali merapihkan semua laporan yang dikumpulkan semua staff. Dan setelah meminta persetujuan dari manajer keuangan, staff keuangan kembali merapihkan laporan.

### BBM yang mampu melacak jalur yang dilalui oleh pengguna aplikasi.

**Masalah**

Berikut ini gambaran umum mengenai aplikasi yang akan dibangun:

Berdasarkan analisis masalah di atas, penulis mengajukan solusi untuk pembuatan sistem reimbursement biaya

a. Pengajuan *Reimbursement*

**3.4 Rencana Solusi Pemecahan** 

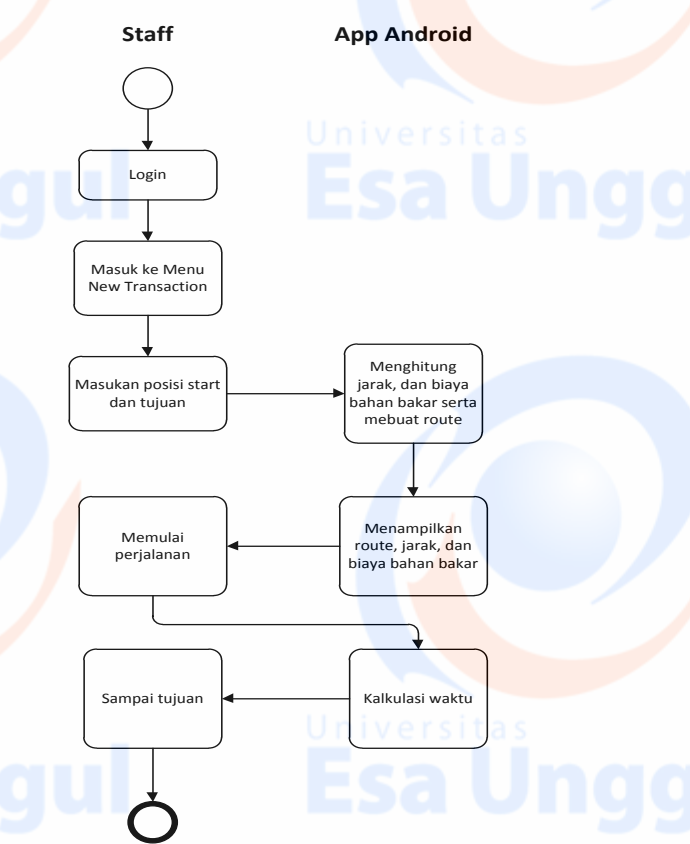

Gambar 4 Pengajuan Reimbursement Sumber: Data Olahan Penulis

- Setiap karyawan yang akan melakukan perjalanan keluar kantor login di Aplikasi Android yang akan dikembangkan. Setelah itu masuk ke menu *New Transaction* dan memasukan posisi start dan tujuan.
- Program akan mengkonversi inputan dari *user* dengan *geocoding* yang menghasilkan koordinat. Koordinat digunakan untuk menghitung estimasi jarak dengan bantuan dari *Google Maps API*. Jarak yang didapatkan kemudian

dijadikan dasar untu memperhitungkan biaya bahan bakar yang dikeluarkan dengan perhitungan sebagai berikut:

Total Biaya = Harga BBM per liter  $\times \frac{s}{a}$  $\boldsymbol{a}$ Dimana s adalah jarak tempuh yang didapat dari *Google Maps API* dan a adalah perbandingan jarak tempuh per liter kendaraan.

- Setelah estimasi muncul, *user* dapat memulai perjalanan dengan menekan tombol *start* dan program akan mulai menghitung jarak yang dilalui dan waktu sampai tombol selesai ditekan yang menandakan user telah sampai di tujuan.
- Semua data seperti posisi awal, tujuan, waktu, dan biaya disimpan ke dalam *database* dan otomatis menjadi pengajuan *reimbursement*.

### b. Persetujuan *Reimbursement*

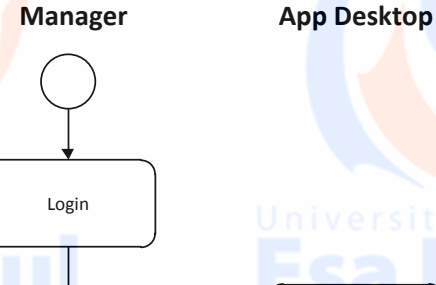

Masuk ke **Transaction** Menampilkan<br>Masuk ke perjalanan yang belum di setujui<br>Approval untuk dibayar biaya bbmnya Menyetujui – Bullete

Gambar 5 Persetujuan Reimbursement Sumber: Data Olahan Penulis

 Ketika manager akan melakukan persetujuan pembayaran *reimbursement*, *manager* akan *login* di aplikasi *desktop*. Setelah

itu masuk ke menu *Transaction Approval*.

- Program akan menampilkan seluruh perjalanan yang masih belum disetujui.
- Setelah disetujui oleh *manager*, program akan mengupdate data ke *database*.
- c. Menampilkan Laporan

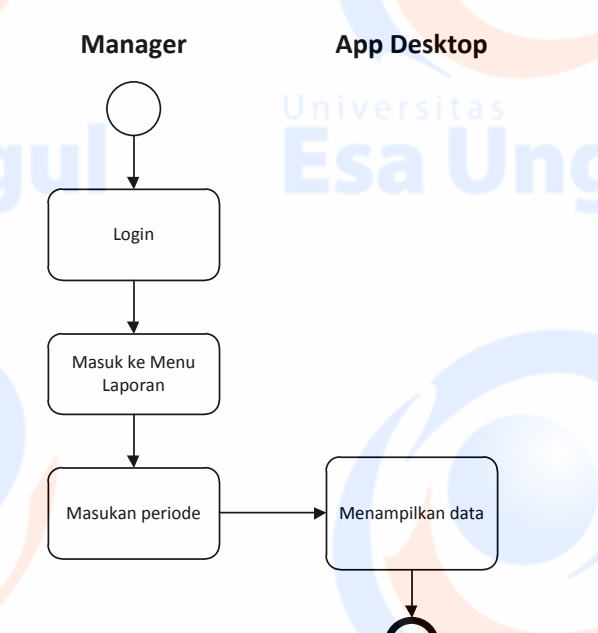

Gambar 6 Menampilkan Laporan Sumber: Data Olahan Penulis

- Manager juga dapat memantau laporan reimbursement yang diajukan karyawan sesuai periode yang dipilih olehnya.
- Informasi yang ditampilkan ini dapat dijadikan acuan untuk mulai membuat rancangan budget untuk keperluan ini.

# **4. Hasil Analisis dan Pembahasan**

# **4.1 Gambaran Umum Aplikasi**

# **4.1.1 Proses Bisnis Aplikasi**

Aplikasi *reimbursement* ini dibuat untuk membantu perusahaan dalam merecord setiap pengajuan *reimburse* biaya bahan bakar kendaraan bermotor karyawan. Admin akan mendaftarkan seluruh karyawan, sehingga setiap karyawan memiliki *user ID*. Setiap akan melakukan perjalanan dinas menggunakan kendaraan pribadi, karyawan login pada aplikasi android dan menentukan rute. Aplikasi akan merekam rute perjalanan karyawan tersebut dan menyimpannya ke dalam *database*.

Manager akan melakukan *approval* bagi setiap pengajuan reimburse yang dilakukan karyawan dengan cara mengakses aplikasi desktop. Aplikasi android dan desktop juga dapat menampilkan laporan per bulannya.

### **4.1.2 Fitur Aplikasi**

Sistem ini dibagi menjadi dua aplikasi, yaitu:

- 1. *Desktop*
	- a. Admin
		- *Add User* Digunakan untuk
			- menginput data *user ID* baru
			- *Delete User* Digunakan untuk menghapus user ID yang sudah tidak digunakan

 *Edit User* Digunakan untuk mengganti detail *User*, seperti Jenis Kendaraan, *Type User*, dan BBM yang digunakan.

- *Update BBM* Digunakaan untuk mengupdate harga BBM.
- *Logout* Digunakan untuk keluar dari *system* tersebut
- b. *User (Manager)*

- *Transaction Approval* Digunakan untuk menyetujui atau menolak reimbursement yang telah dilakukan karyawan melalui aplikasi Android
- *View Report* Digunakan untuk melihat laporan transaksi per bulan
- *Logout* Digunakan untuk keluar dari *system* tersebut
- 2. Android
	- a. *User* (Karyawan)
		- *New Transaction* Digunakan untuk membuat pengajuan *reimbursement* dengan menginputkan rute
		- *Change Password* Digunakan untuk merubah *password User ID*
		- *My History* Digunakan untuk melihat pengajuan reimbursement yang telah dilakukan
		- *Logout* Digunakan untuk keluar dari *system* tersebut

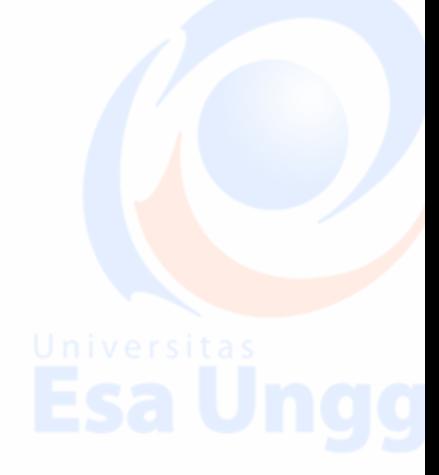

# **4.2 Desain Aplikasi Diagram** *Unified Modelling Language*

Perancangan system usulan diterapkan dengan menggunakan metode *UML (Unified Modelling Language)* dengan delapan diagram berikut:

### **4.2.1 Use Case Diagram**

Hubungan antara *actor* dengan *use case* yang dianalisis dapat dimodelkan pada gambar berikut:

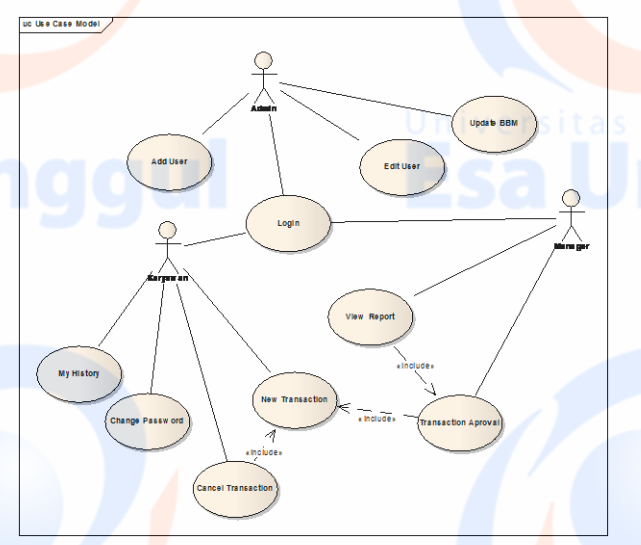

Gambar 7 *Use Case Diagram* Sumber: Data Olahan Penulis

### **4.2.2 Class Diagram**

*Class diagram* digunakan untuk menampilkan kelas di dalam sistem. *Class diagram* memberikan gambaran sistem secara statis dan relasi di antaranya.

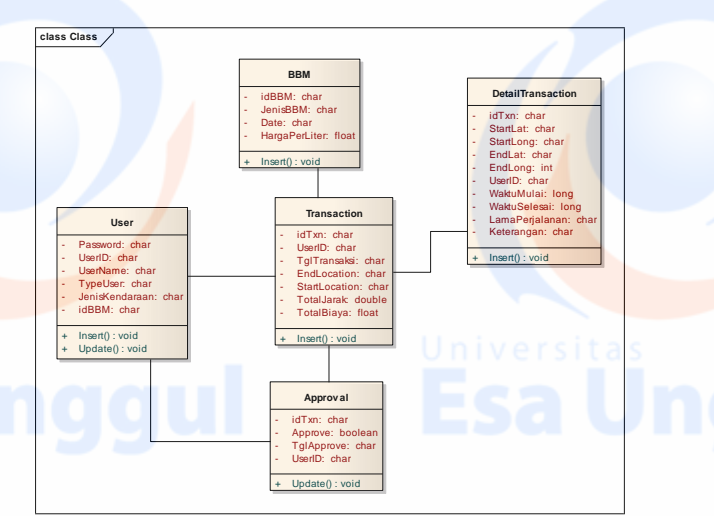

Gambar 8 *Class diagram* Sumber : Olahan penulis

### **4.2.3 Activity Diagram**

*Activity Diagram* adalah representasi grafis dari seluruh tahapan alur kerja. Diagram ini mengandung aktifitas, pilihan tindakan, perulangan, dan hasil dari aktivitas tersebut. Pada pemodelan UML, diagram ini dapat digunakan untuk menjelaskan proses bisnis dan alur kerja operasional.

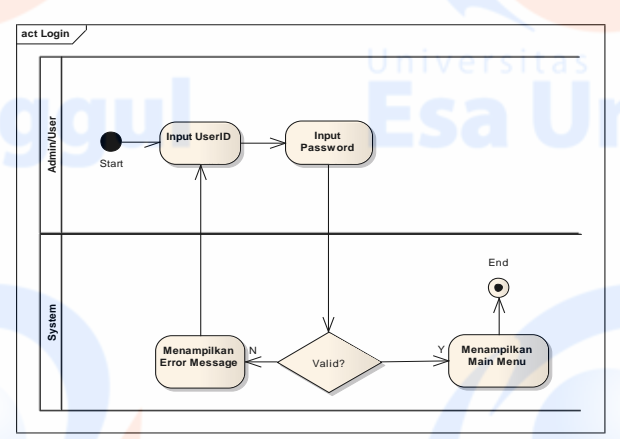

Gambar 9 *Activity Diagram Login* Sumber : Olahan penulis

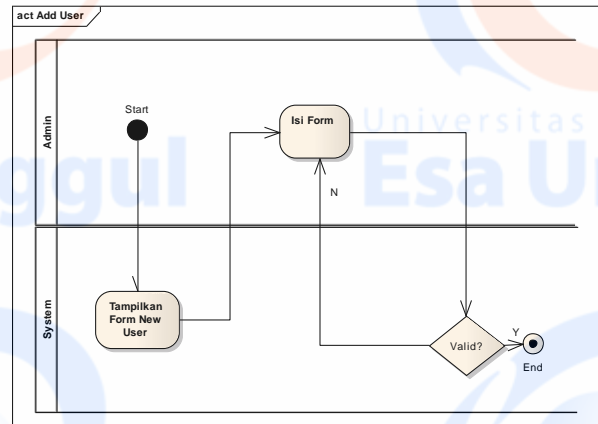

Gambar 10. *Activity Diagram Add User* Sumber : Olahan penulis

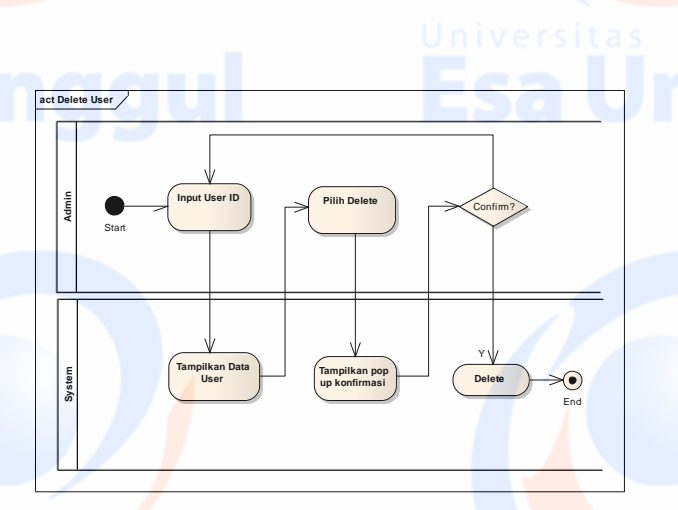

Gambar 11 *Activity Diagram Delete User* Sumber: Data Olahan Penulis

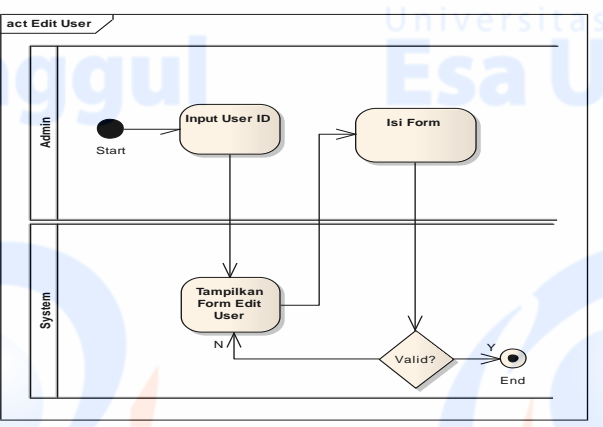

Gambar 12 *Activity Diagram Edit User* Sumber: Data Olahan Penulis

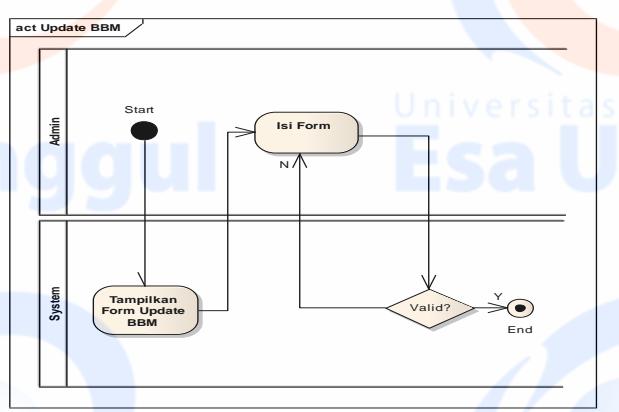

Gambar 13 *Activity Diagram Update BBM* Sumber: Data Olahan Penulis

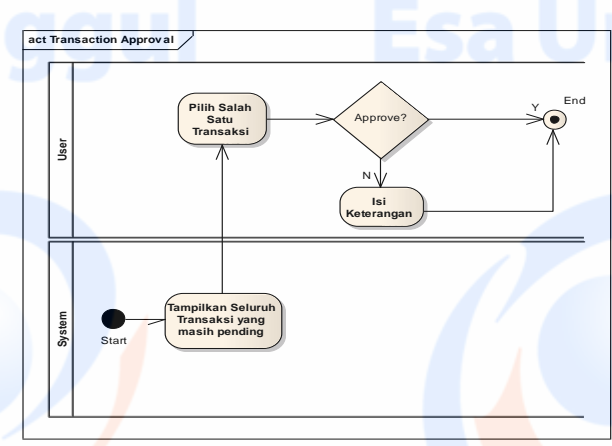

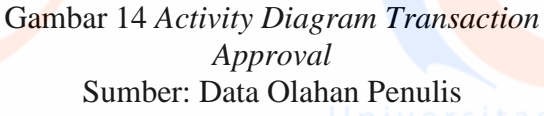

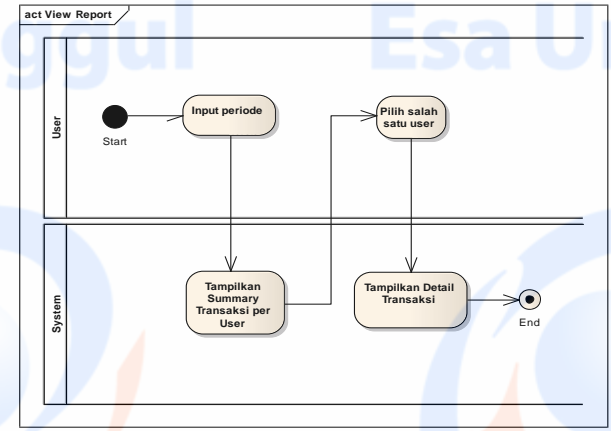

Gambar 15 *Activity Diagram View Report* Sumber: Data Olahan Penulis

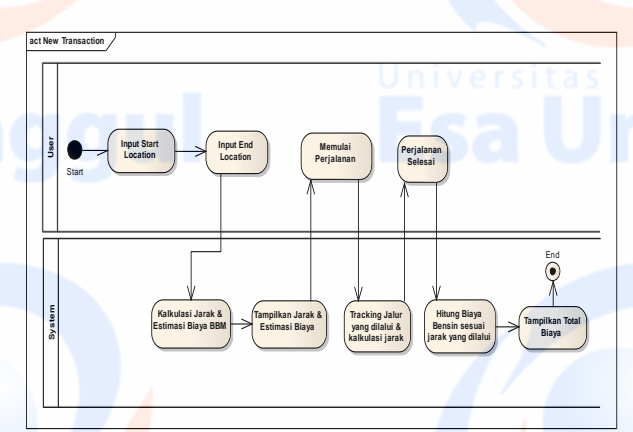

Gambar 16 *Activity Diagram New Transaction* Sumber: Data Olahan Penulis

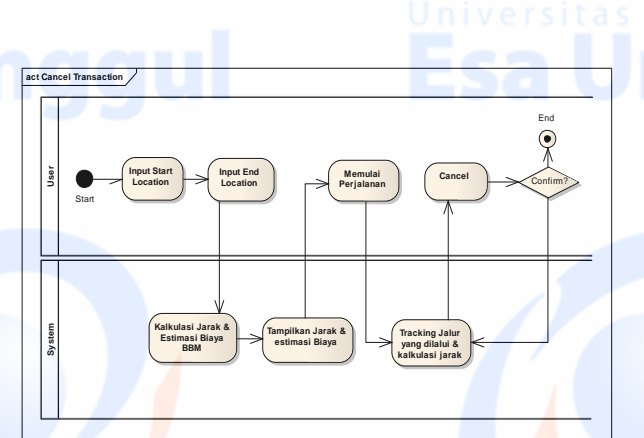

Gambar 16 *Activity Diagram Cancel Transaction* Sumber: Data Olahan Penulis

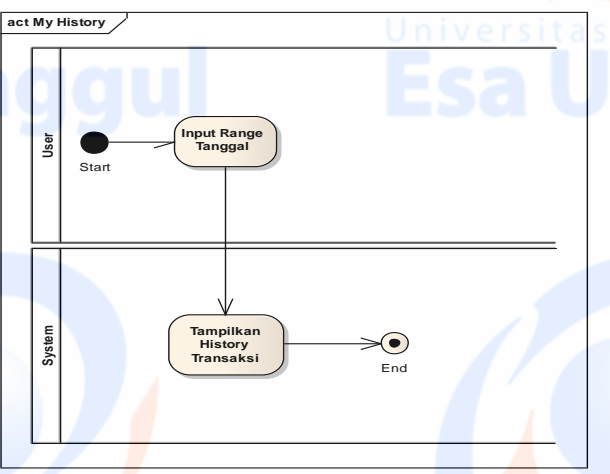

Gambar 17 *Activity Diagram My History* Sumber: Data Olahan Penulis

![](_page_11_Figure_4.jpeg)

Gambar 17 *Activity Diagram Change Password* Sumber: Data Olahan Penulis

### **4.2.4 Sequence Diagram**

*Sequence diagram* merupakan salah satu fiagram interaction yang menjelaksan bagaimana suatu operasi itu dilakukan, pesan apa yang dikirim dan kapan pelaksanaaannya.

![](_page_11_Figure_8.jpeg)

### Gambar 18 *Sequence Diagram Login* Sumber: Data Olahan Penulis

![](_page_11_Figure_10.jpeg)

Gambar 19 *Sequence Diagram Add User* Sumber: Data Olahan Penulis

![](_page_11_Figure_12.jpeg)

Gambar 20 *Sequence Diagram Delete User* Sumber: Data Olahan Penulis

![](_page_12_Figure_0.jpeg)

![](_page_12_Figure_1.jpeg)

![](_page_12_Figure_2.jpeg)

Gambar 21 *Sequence Diagram Update BBM* Sumber: Data Olahan Penulis

![](_page_12_Figure_4.jpeg)

Gambar 22 *Sequence Diagram Transaction Approval* Sumber: Data Olahan Penulis

![](_page_12_Figure_6.jpeg)

Gambar 23 *Sequence Diagram View Report* Sumber: Data Olahan Penulis

![](_page_12_Figure_8.jpeg)

Gambar 24 *Sequence Diagram New Transaction* Sumber: Data Olahan Penulis

![](_page_13_Figure_0.jpeg)

![](_page_13_Figure_1.jpeg)

![](_page_13_Figure_2.jpeg)

Gambar 26 *Sequence Diagram My History* Sumber: Data Olahan Penulis

![](_page_13_Figure_4.jpeg)

### **4.2.5 Package Diagram**

Untuk mengatur pengorganisasian *Class* diagram yang kompleks, dapat dilakukan pengelompokan *package*.

![](_page_13_Figure_7.jpeg)

### Gambar 28 *Package Diagram*  Sumber: Data Olahan Penulis

# **4.3 Rancangan Database**

![](_page_13_Figure_10.jpeg)

### Gambar 29 Rancangan *Database* Sumber: Data Olahan Penulis

### **4.3.1 Table Karyawan**

![](_page_13_Picture_262.jpeg)

![](_page_13_Picture_263.jpeg)

![](_page_13_Picture_264.jpeg)

# **4.3.3 Table Transaksi**

![](_page_14_Picture_381.jpeg)

# **4.3.4 Table DetailTxn**

![](_page_14_Picture_382.jpeg)

### **4.3.5 Table BBM**

![](_page_14_Picture_383.jpeg)

# **4.3.6 Table HargaBBM**

![](_page_14_Picture_384.jpeg)

### **4.3.7 Table PerbandinganBBM**

![](_page_14_Picture_385.jpeg)

# **4.4 Arsitektur Sistem**

![](_page_14_Picture_11.jpeg)

Staff menggunakan applikasi Android dan terhubung dengan server menggunakan Internet. Admin dan Manager menggunakan aplikasi Desktop.

# **4.5 Jadwal Perencanaan**

![](_page_14_Picture_386.jpeg)

# **4.6 Spesifikasi Sistem**

### **4.6.1 Spesifikasi Perangkat Keras**

Spesifikasi perangkat lunak yang diperlukan untuk dapat menjalankan system reimbursement BBM ini adalah sebagai berikut:

- 1. Desktop
	- Processor 2.1 GHz atau yang lebih baik
	- Memory 4 GB RAM atau yang lebih baik
- 2. Mobile
	- CPU Quad-Core 1,8 GHz atau yang lebih baik
	- Memory 2 GB atau yang lebih baik

### **4.6.2 Spesifikasi Perangkat Lunak**

Spesifikasi perangkat lunak yang diperlukan untuk dapat menjalankan system reimbursement BBM ini adalah sebagai berikut

- 1. Server
	- MySOL Database
- 2. Desktop
	- Sistem Operasi Windows 7
	- JRE Version 8
- 3. Mobile
	- Android OS v5.0 (Lollipop)
	- SDK Version 23
	- Google Play Service

### **4.7 User Interface**

![](_page_15_Picture_24.jpeg)

Gambar 31 *User Interface Login* Sumber: Data Olahan Penulis

![](_page_15_Picture_26.jpeg)

Gambar 32 *User Interface Main Menu Desktop (Admin)* Sumber: Data Olahan Penulis

![](_page_15_Picture_28.jpeg)

Gambar 33 *User Interface Add User Desktop* Sumber: Data Olahan Penulis

![](_page_15_Picture_30.jpeg)

Gambar 34 *User Interface Delete User Desktop* Sumber: Data Olahan Penulis

![](_page_16_Picture_0.jpeg)

Gambar 35 *User Interface Edit User Desktop* Sumber: Data Olahan Penulis

![](_page_16_Picture_2.jpeg)

Gambar 38 *User Interface Transaction Approval Desktop* Sumber: Data Olahan Penulis

![](_page_16_Picture_4.jpeg)

Gambar 36 *User Interface Update BBM Desktop* Sumber: Data Olahan Penulis

![](_page_16_Picture_6.jpeg)

Gambar 39 *User Interface View Report Desktop* Sumber: Data Olahan Penulis

![](_page_16_Picture_8.jpeg)

![](_page_16_Picture_9.jpeg)

![](_page_16_Picture_10.jpeg)

![](_page_17_Picture_53.jpeg)

![](_page_18_Picture_167.jpeg)

# **5.2 Saran**

Saran untuk pengembangan aplikasi reimbursement biaya BBM ini dimasa yang akan datang adalah sebagai berikut:

- 1. Untuk perhitungan biaya BBM dapat menambahkan kondisi lamanya perjalanan dan menambah jenis kendaraan, agar perhitungan lebih akurat.
- 2. Memperbaiki tampilan, agar lebih menarik.
- 3. Melakukan maintenance secara berkala.
- 4. Meningkatkan kualitas keamanan sistem.

Gambar 44 *User Interface Change Password Mobile* Sumber: Data Olahan Penulis

# **5. Kesimpulan dan Saran**

# **5.1 Kesimpulan**

Berdasarkan dari pengembangan aplikasi reimbursement biaya BBM ini dapat disimpulkan bahwa:

- 1. Dengan menggunakan GPS, aplikasi ini dapat melacak pengguna secara realtime sehingga memudahkan dalam perhitungan jarak yang dilalui oleh user.
- 2. Aplikasi ini dapat menghitung estimasi jarak dan biaya bahan bakar serta hasil sesungguhnya berdasarkan jarak yang telah dilalui.
- 3. Aplikasi berjalan secara online sehingga membutuhkan koneksi yang stabil.
- 4. Laporan biaya pengeluaran untuk reimburse BBM dapat dihasilkan oleh aplikasi ini.

![](_page_18_Picture_15.jpeg)

![](_page_18_Picture_16.jpeg)

![](_page_18_Picture_17.jpeg)

### **DAFTAR PUSTAKA**

A.S., R., & Shalahuddin, M. (2011). *REKAYASA PERANGKAT LUNAK.* Jakarta: Modula.

Arbie. (2000). *Pengantar Sistem Informasi Manajemen.* Jakarta: Balai Pustaka.

Azmi, N. (2013). Pemanfaatan Google API (Google Maps) Pada Website Pariwisata Menggunakan Codeignter.

Dennis, A., Wixom, B. H., & Roth, R. (2015). *System Analysis And Design* (5th ed.). Hoboken: John Wiley & Sons, Inc .

Elmasri, R., & Navathe, S. B. (2011). *Fundamentals of Database System.* Addison - Wisley.

JN, S., DW, G., & JP, a. W. (2008). *Geocoding Best Practices: Review of Eight. Commonly Used Geocoding Systems.* Los Angeles.

Kadir, A. (2006). Transportasi: Peran dan Dampaknya Dalam Pertumbuhan Ekonomi Nasional.

Kasman, A. (2013). *Kolaborasi Dahsyat Android Dengan PHP dan MySQL.* Yogyakarta: Lokomedia.

Lufi, Y. (2013). Aplikasi Sistem Informasi Geografis Site Plan Property Berbasis Website.

Mahdia, F., & Noviyanto, F. (2013). Pemanfaatan Google Maps Api Untuk Pembangunan Sistem Informasi Manajemen Bantuan Logistik Pasca Bencana Alam Berbasis Mobile Web.

Mulyanto, A. (2009). *Sistem Informasi Konsep & Aplikasi.* Yogyakarta: Pustaka Pelajar.

Mustakini, & Hartono. (2009). *SIstem Informasi Teknologi.* Yogyakarta: Andi Offset.

Nuri, M. H. (2014). Sistem Informasi Manajemen Rental Mobil Berbasis Web.

O'Brein, J. A. (2005). *Pengantar Sistem Informasi.* Jakarta: SALEMBA.

Prakoso Putra, S. M. (2009). Destination Management Organization (DMO): Paradigma Pengelolaan Pariwisata Daerah Berbasis Teknologi Informasi.

Prasetya, P. (2010). Perancangan Sistem Informasi Rental Mobil Hafa Yogyakarta.

Pressman, R. (2010). *Software Engineering: A Practitioner's Approach, Seventh Edition .* New York: McGrawn-Hill.

Rahmatdi, H. (2013). Aplikasi Kalkulator Bahan Bakar Pada Kendaraan Mobil dan Sepeda Motor Berbasis Android.

Rifai, A. (2013). Sistem Informasi Pemantauan Posisi Kendaraan Dinas Unsri Menggunakan Teknologi GPS.

Salahuddin, M., & A.S., R. (2010). *Pemograman J2ME Belajar Cepat Pemograman.*

Solichin, A. (2010). MySQL 5 Dari Pemula Hingga Mahir.

Suryaputra, A., & Aritonang, E. (2014). *Beginning Android Programming with ADT Bundle.* Jakarta: Elex Media Komputindo.

Technologies, C. (2015). *API Strategy and Architecture: A Coordinated Approach.* CA Technologies.

UXM, A. (2014). *Essential Guide to API Management.* SMARTBEAR.

![](_page_19_Picture_26.jpeg)